# Omega Quick Reference Card

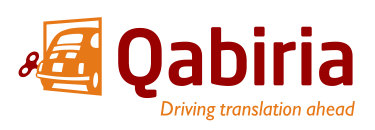

Tel. +34 930 17 40 76 | [www.qabiria.com](http://www.qabiria.com/)

#### The OmegaT Screen Keyboard Shortcuts and The OmegaT Screen Keyboard Shortcuts

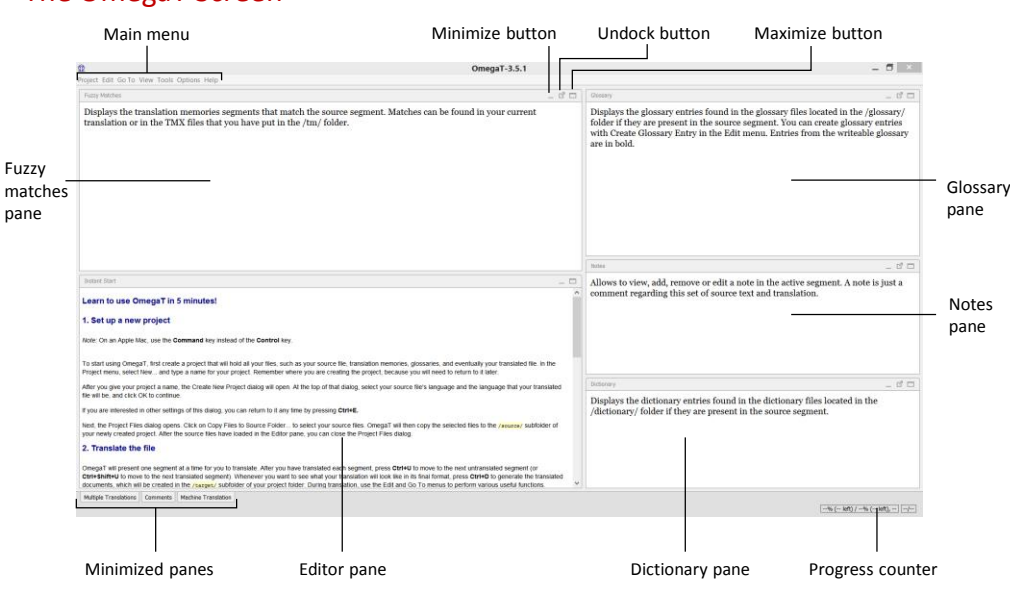

## The OmegaT project folder structure

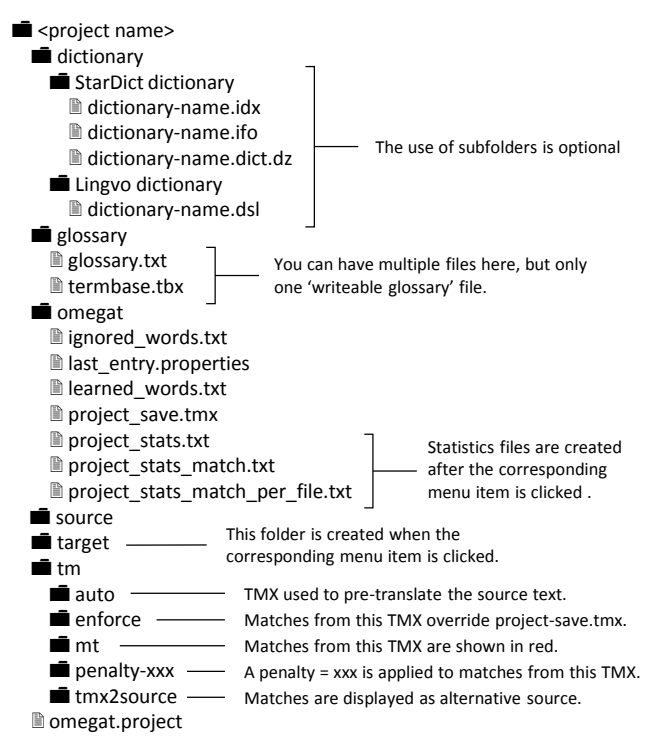

## Useful Sites

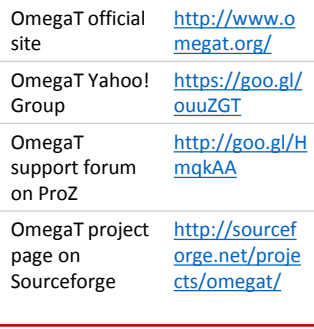

## Machine Translation

The built-in machine translation services are:

- Google Translate (90 languages)
- Belazar (Belarusian-Russian) • Apertium, both online and
- offline (40 language pairs) • Microsoft Translator (50+
- languages)
- Yandex (60 languages)
- MyMemory (90 languages + collaborative TM)

## (Replace Ctrl with ⌘ on Mac)

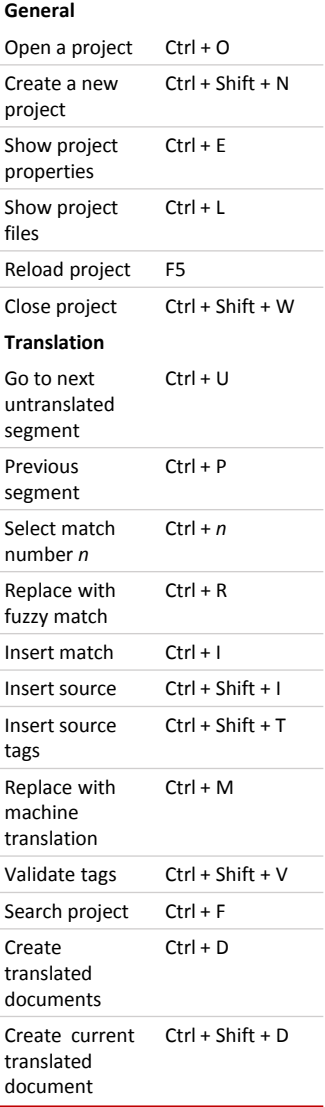

## Color codes in the editor

- **Mark Untranslated Seaments**
- Display Source Segments
- M Mark Non-Unique Segments Mark Segments with Notes
- Mark Non-breakable Spaces
- ٠ Mark Whitespace
- Mark Bidirectional Algorithm Control Characters п Mark Auto-Populated Segments Е
	- Language Checker Aggressive Font Fallback
- $\overline{F}$ Modification Info

## How to translate a file

- 1. Project > New...
- 2. Choose the parent folder where you want to save your projects.
- 3. Type the project name in the 'Folder name:' field and click Save.
- 4. The Create New Project dialog will open.
- 5. Select the source language from the Source Files Language dropdown.
- 6. Select the target language from the Translated Files Language dropdown.
- 7. Set your custom folders for source files, translation memory, glossary,

dictionary and target files or accept the default ones and click OK. 8. Close the Project Files dialog.

- 9. Translate the file one segment at a time typing your translation in the Editor pane.
- 10.Validate your tags (if any) with Ctrl+Shift+V.
- 11.Create your translated files with Ctrl+D.
- 12.Your translated files will be in the /target/ subfolder of your project folder.

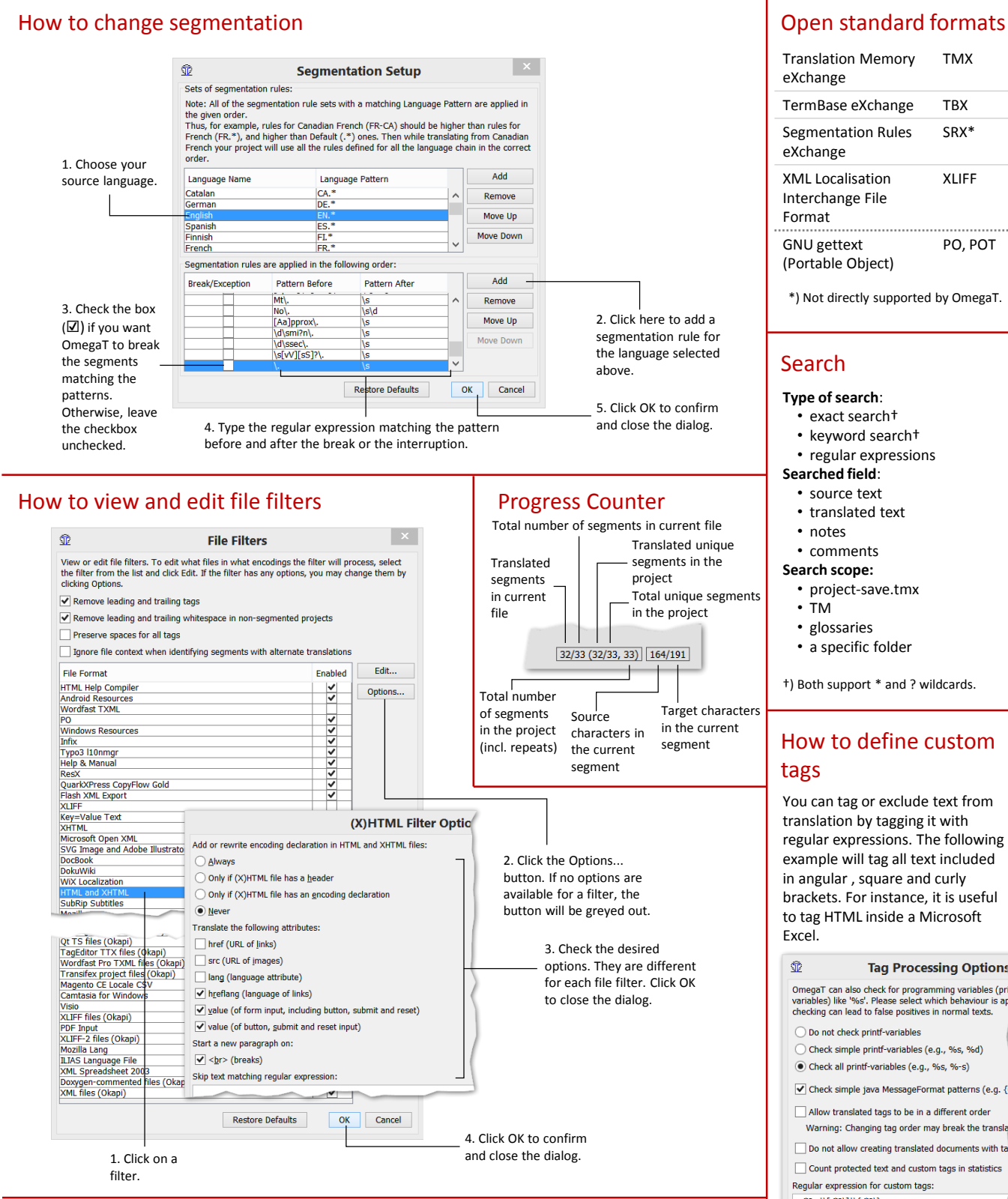

### How to setup a team project

- 1.Run a SVN Subversion server (self hosted or in the cloud). GIT is also supported.
- 2.Create the repository on the server.
- 3.Import OmegaT project into the repository through a SVN client (TortoiseSVN or similar).
- 4.Translators download the team project from OmegaT (Menu > Project > Download Team Project...). A local copy is created.
- 5.If translators need to stop and resume the translation, they simply open the local copy.
- 6.Translation is automatically synchronized by OmegaT.
- 7.If needed, the project manager can add new files to the project with the 'SVN Commit Source File' script.
- 8.Once the translation is ready, the project manager creates the translated files.

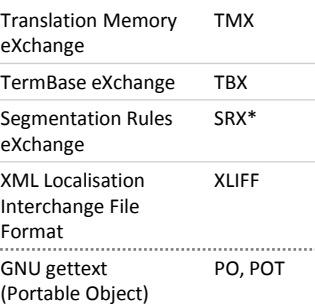

\*) Not directly supported by OmegaT.

- 
- 
- 

†) Both support \* and ? wildcards.

# How to define custom

You can tag or exclude text from translation by tagging it with regular expressions. The following example will tag all text included in angular , square and curly brackets. For instance, it is useful to tag HTML inside a Microsoft

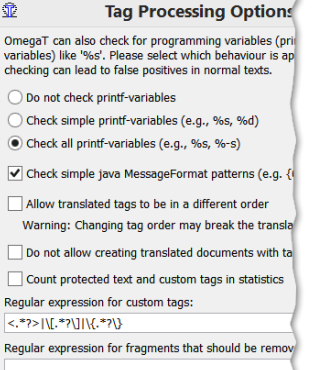

## Plugins

- Available plugins include: • Okapi Filters for OmegaT
	- LinkBuilder
	-
	- ExternalFinder • Apertium-OmegaT
	- History Completer